# **Media Pembelajaran Berbasis Video Animasi Pada Mata Kuliah Logika Dan Algoritma 1**

# **Rita Wahyuni Arifin 1,\***

<sup>1</sup> Manajemen Informatika; STMIK Bina Insani; Jl. Siliwangi No. 6 Rawa Panjang Bekasi Barat, Telp/Fax.021-88958130/021-82400924/021-8853574; e-mail: [ritawahyuni@binainsani.ac.id](mailto:ritawahyuni@binainsani.ac.id)

Korespondensi: e-mail: ritawahyuni@binainsani.ac.id

Diterima: 18 Mei 2017; Review: 25 Mei 2017; Disetujui: 1 Juni 2017

Cara sitasi: Arifin. RW, 2017. Media Pembelajaran Video Animasi Pada Mata Kuliah Logika dan Algoritma 1. Bina Insani ICT Journal. 4 (1): 83 – 94.

**Abstrak**: Kesuksesan seorang tenaga pendidik dalam mengembangkan materi pembelajaran dapat dilihat dari hasil belajar mahasiswa pada tiap semester. Perkembangan teknologi informasi menjadi motor penggerak untuk mengembangkan bahan ajar menjadi lebih interaktif. Hal ini sejalan dengan Permendiknas nomor 41 tahun 2007 mengenai proses pembelajaran, dimana seorang pendidik diharapkan dapat mengembangkan bahan pembelajaran sebagai salah satu sumber belajar. Permasalahan yang muncul adalah tenaga pendidik masih belum bisa mengembangkan materi pembelajaran berbasis teknologi informasi dengan maksimal. Kecenderungan banyak tenaga pendidik masih menggunakan konsep "*student centered learning*" dalam memberikan materi ajar kepada mahasiswa, akibatnya mahasiswa menjadi jenuh, tidak tertarik dalam mengikuti materi perkuliahan karena materi perkuliahan disajikan dengan monoton. Dalam penelitian ini penulis membuat *story line* lalu membuat video animasi dengan software Videoscribe. Hasil dari penelitian ini materi logika dan algoritma menjadi lebih menarik karena disajikan dalam format video, sehingga mahasiswa dapat memutar ulang materi dan menjadi paham mengenai materi logika dan algoritma 1 pada tiap pertemuan.

**Kata kunci:** Pengembangan, Media pembelajaran, Video Animasi, *Videoscribe*

*Abstract: The success of an educator in developing learning materials can be seen from the results of student learning in each semester. The development of information technology becomes the driving force to develop teaching materials become more interactive. This is in line with Permendiknas number 41 of 2007 regarding the learning process, where an educator is expected to develop learning materials as one source of learning. Problems that arise is educators still can not develop learning materials based on information technology with the maximum. The tendency of many educators still use the concept of "student centered learning" in providing teaching materials to students, consequently the students become saturated, not interested in following the course materials because the lecture material presented with monotonous. In this study the authors develop multimedia-based learning materials that is by making a storyline and create animated video-based material with videoscribe software. The results of this study of materials logic and algorithm become more interesting because presented in video format, so that students can play back the material and become understand about the material logic and algorithm 1 at each meeting.*

*Keywords: Development, Instructional Media, Animation Video, Videoscribe*

## **1. Pendahuluan**

Kesuksesan seorang tenaga pendidik dalam mengembangkan materi pembelajaran dapat dilihat dari hasil belajar mahasiswa pada tiap semester. Perkembangan teknologi informasi menjadi motor penggerak untuk mengembangkan bahan ajar menjadi lebih interaktif. Hal ini sejalan dengan Permendiknas nomor 41 tahun 2007 mengenai proses pembelajaran, dimana

*Copyright@2017. P2M STMIK BINA INSANI*

seorang pendidik diharapkan dapat mengembangkan bahan pembelajaran sebagai salah satu sumber belajar. Dalam proses pembelajaran masih ditemukan permasalahan seperti kurangnya keterlibatan mahasiswa dalam proses pembelajaran, akibatnya mahasiswa menjadi kurang fokus, merasa jenuh dengan materi yang disampaikan, bahkan mahasiswa sering ketinggalan materi dikarenakan tidak masuk kelas. Materi yang diterima oleh mahasiswa masih belum menggambarkan pengetahuan yang sebenarnya karena daya analisa dan pemahaman pada tiap mahasiswa berbeda-beda. Perkembangan teknologi informasi dan komunikasi berdampak sangat besar pada segala bidang kehidupan manusia tanpa terkecuali bidang pendidikan. Dengan mengikuti perkembangan teknologi informasi dapat meningkatkan perubahan dalam mengembangkan metode pembelajaran.

Menurut Sarwiko (2012) Teknologi multimedia telah menjanjikan potensi besar dalam merubah cara seseorang untuk belajar, menyesuaikan informasi dan sebagainya. Demikian juga bagi mahasiswa dengan multimedia diharapkan mahasiswa menjadi lebih mudah menyerap informasi secara cepat dan efisien. Menurut Wardoyo (2015) media dalam pembelajaran memiliki fungsi sebagai alat bantu untuk memperjelas pesan yang disampaikan pengajar. Media pembelajaran yang sesuai dengan kebutuhan mahasiswa saat ini adalah media pembelajaran berbasis komputer, salah satunya dengan video animasi.

Menurut Rosch dan McCornick dalam Suyanto (2005:20-21), definisi animasi adalah kombinasi dari komputer dan video, multimedia secara umum merupakan kombinasi tiga elemen, yaitu suara, gambar dan teks. Menurut Vaughan dalam Binanto (2010), multimedia merupakan kombinasi teks, seni, suara, gambar, animasi, dan video yang disampaikan secara digital dan dapat disampaikan atau dikontrol secara interaktif. Menurut Wardoyo (2015) Multimedia terbagi menjadi dua kategori, yaitu: multimedia linier dan multimedia interaktif. Multimedia linier adalah suatu multimedia yang tidak dilengkapi dengan alat pengontrol apapun yang dapat dioperasikan oleh penguna. Multimedia ini berjalan sekuensial (berurutan), contohnya: TV dan film. Multimedia interaktif adalah suatu multimedia yang dilengkapi dengan alat pengontrol yang dapat dioperasikan oleh pengguna, sehingga pengguna dapat memilih apa yang dikehendaki untuk proses selanjutnya. Contoh multimedia interaktif adalah: multimedia pembelajaran interaktif, aplikasi game, dan video animasi.

Pengetahuan tentang mata kuliah logika dan algoritma 1 menjadi sangat penting karena materi ini adalah matakuliah wajib dan sebagai dasar dalam pemahaman logika dan alur algoritma dalam pemrograman. Matakuliah logika dan algoritma 1 diberikan di semester 1 pada program studi Diploma Tiga (D3) Manajemen Informatika, S1 Sistem Informasi dan Teknik Informatika pada STMIK Bina Insani. Materi Logika dan Algoritma 1 dibagi menjadi 14 (empat belas) kali pertemuan. Dimana setiap pertemuan materi pembelajaran disajikan dalam aplikasi power point (dalam bentuk slide). Dengan materi bahan ajar dalam bentuk slide dimana isi materi masih berbentuk *text book,*  membuat mahasiswa menjadi jenuh. Berdasarkan permasalahan diatas maka penulis membuatkan media pembelajaran yang berbasis multimedia interaktif dengan membuat video animasi untuk materi logika dan algoritma 1 pada tiap pertemuannya. Penulis dalam membuat video animasi mengacu pada RPS (Rencana Pembelajaran Semester) atau SAP yang berlaku di STMIK Bina Insani. Kemudian penulis membuatkan *story line* dan mengumpulkan seluruh *resource* yang akan dipergunakan dalam membuat video animasi. Lalu menginstal aplikasi videoscribe sebagai software yang digunakan dalam membuat video animasi.

## **2. Metode Penelitian**

#### a. Lokasi Penelitian

Penelitian ini dilaksanakan di STMIK Bina Insani yang beralamat STMIK Bina Insani; Jl. Siliwangi No. 6 Rawa Panjang Bekasi Barat, Telp/Fax.021-88958130/021-82400924/021-8853574. Alamat Website: [http://www.binainsani.ac.id](http://www.binainsani.ac.id/) 

## b. Metode Pengumpulan Data

Menurut Sugiyono dalam Wardoyo (2015) mengatakan ada empat macam metode pengumpulan data: yaitu observasi, wawancara, dokumentasi dan gabungan.

1) Peneliti melakukan observasi dengan melakukan pengamatan secara langsung meliputi, fasilitas yang dimiliki oleh STMIK Bina Insani, model pembelajaran yang digunakan, karakteristik mahasiswa sebagai subjek penelitian, agar dapat diperoleh informasi media pembelajaran seperti apa yang dibutuhkan dan akan dikembangkan.

- 2) Peneliti melakukan wawancara kepada mahasiswa sebagai objek penelitian, dosen pengajar matakuliah logika dan algoritma 1, ahli isi materi, ahli media pembelajaran melalui daftar quesioner yang diberikan atau melakukan tanya jawab secara langsung.
- 3) Dalam mengumpulkan data primer penulis juga melakukan pengumpulan data sekunder dari literatur, buku dan jurnal yang penulis akses dari internet.
- 4) Dalam proses penelitian penulis melakukan pendokumentasian dengan mengumpulkan dan menyimpan data yang diperoleh berupa foto-foto implementasi, data quisioner.

# **3. Hasil dan Pembahasan**

# **3.1 Pembahasan**

Perangkat yang dibutuhkan dalam membuat media pembelajan berbasis multimedia interaktif berupa video animasi:

A. Perangkat Lunak

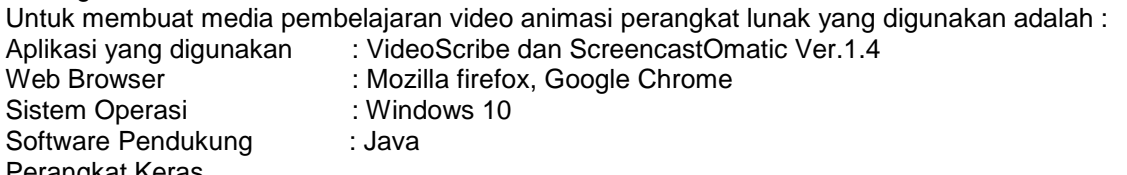

B. Perangkat Keras

Komputer yang digunakan untuk membuat program aplikasi ini adalah sebuah laptop dengan spesifikasi :

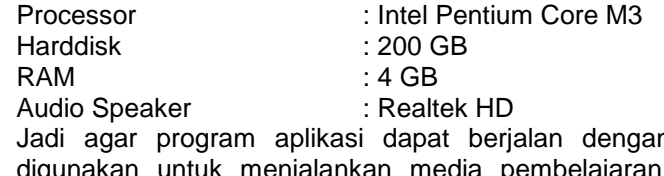

n baik maka komputer yang nantinya harus setara dengan komputer yang digunakan untuk membuat media pembelajaran tersebut.

C. Rencana Pembelajaran Semester (RPS) Materi Logika dan Algoritma 1

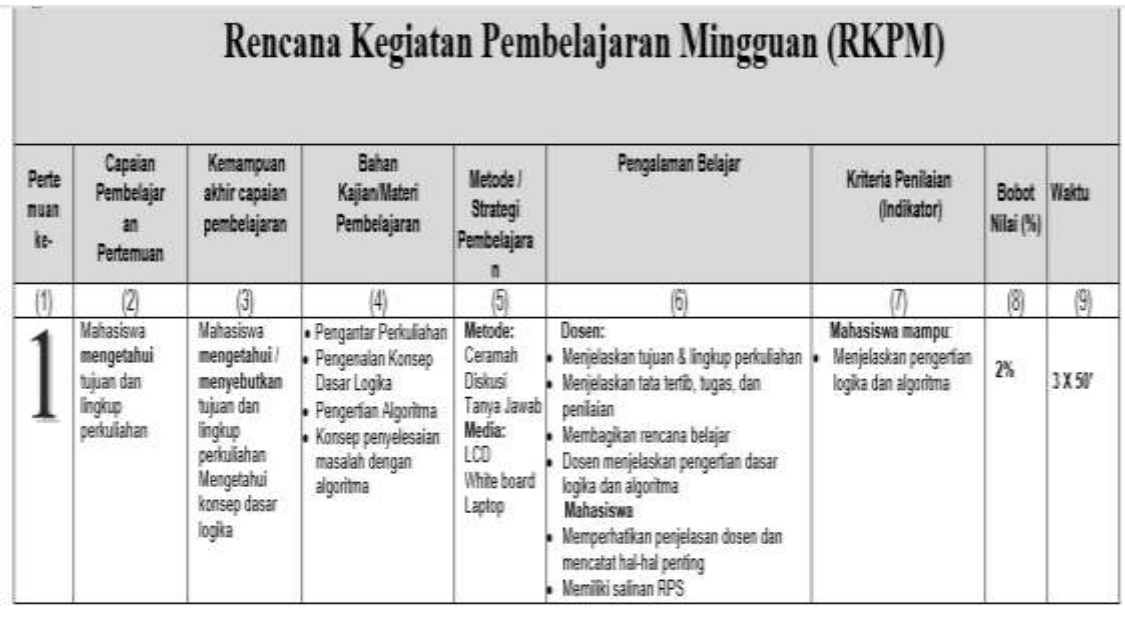

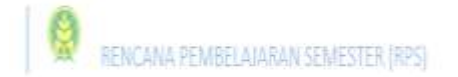

# Sumber: RPS STMIK Bina Insani (2016) Gambar 1. Capaian pembelajaran Logika dan Algoritma 1

D. Isi Materi Slide pertemuan 1 (satu) Logika dan Algoritma 1

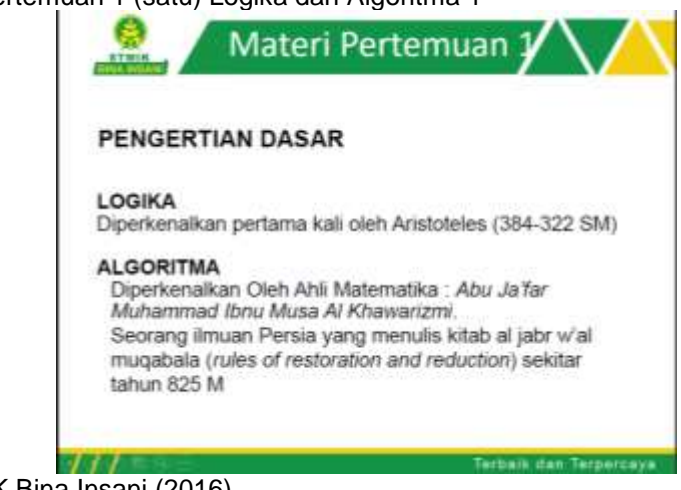

Sumber: RPS STMIK Bina Insani (2016) Gambar 2. Isi Materi Logika dan Algoritma Pertemuan 1

E. Membuat *Story Line* sesuai dengan RPS materi Logika dan Algoritma 1

Tabel 1. *Story Line* materi Logika dan Algoritma 1

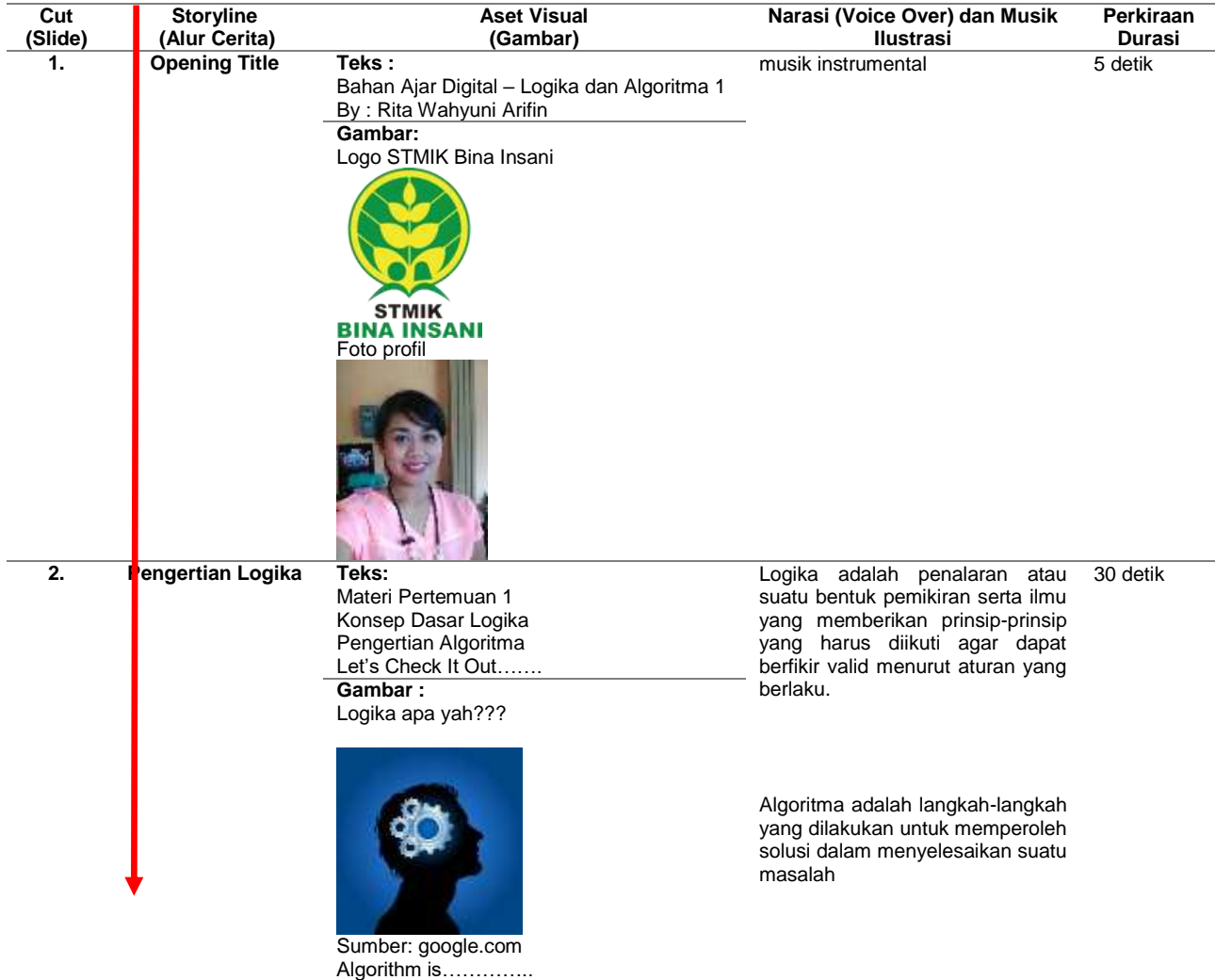

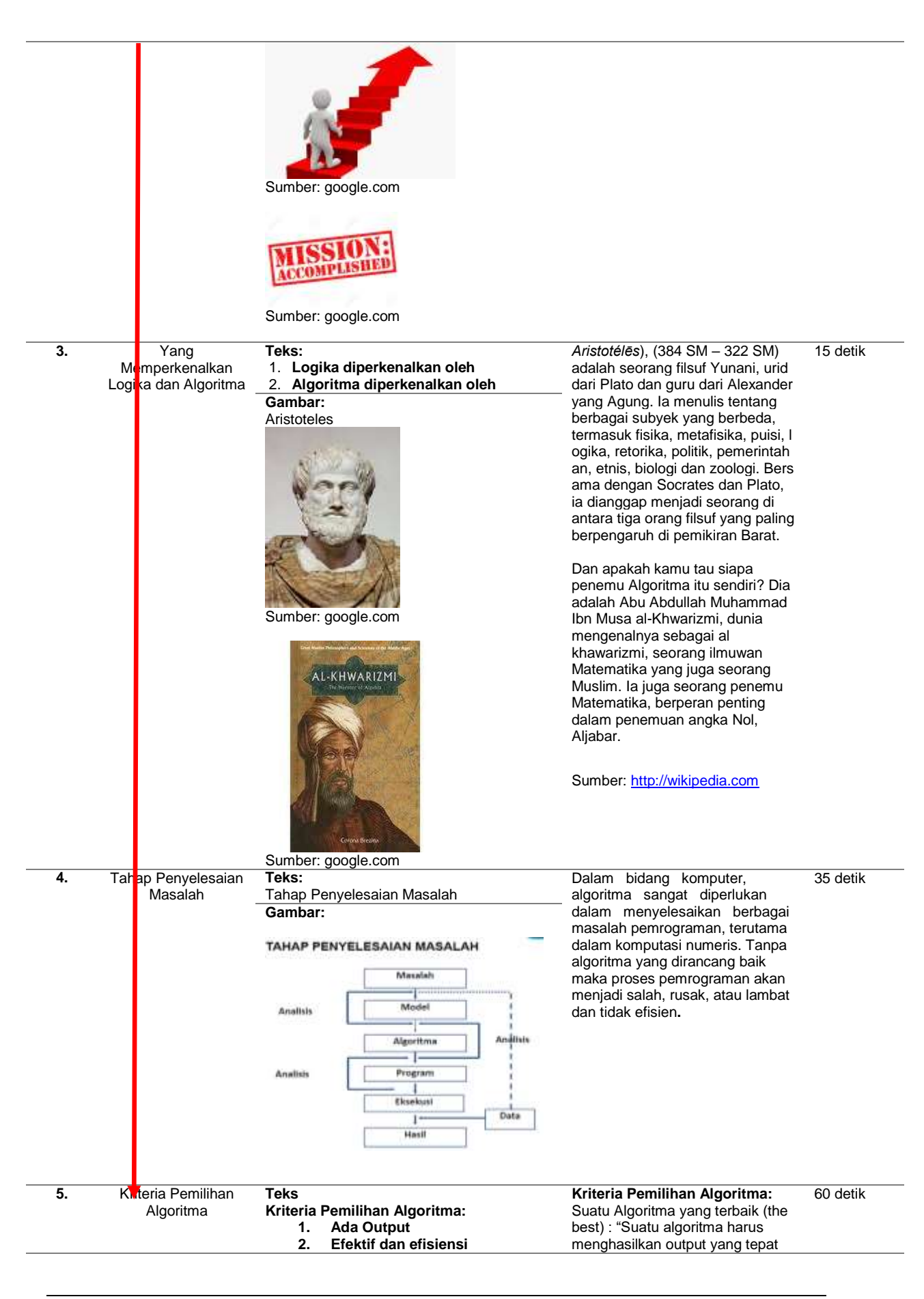

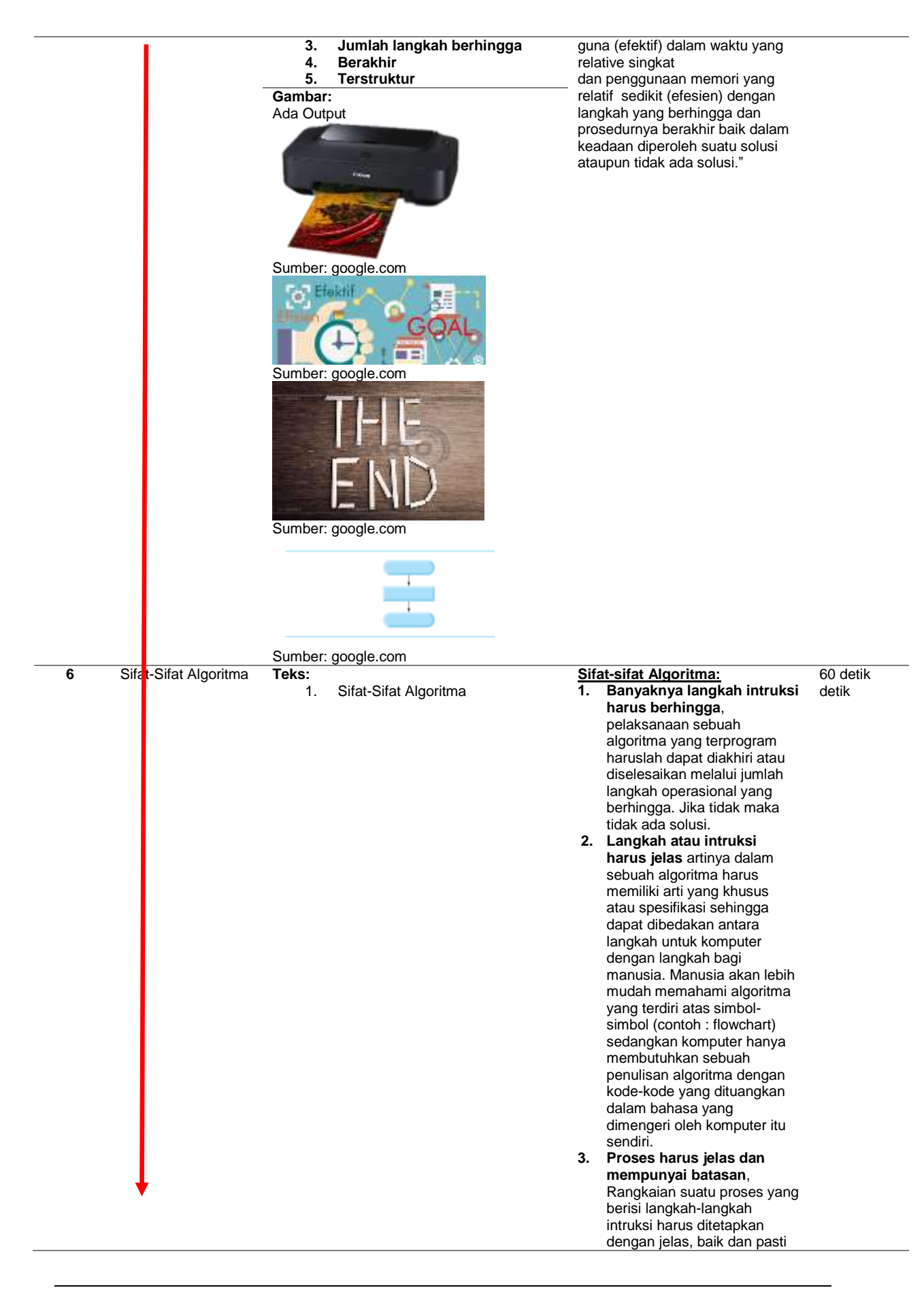

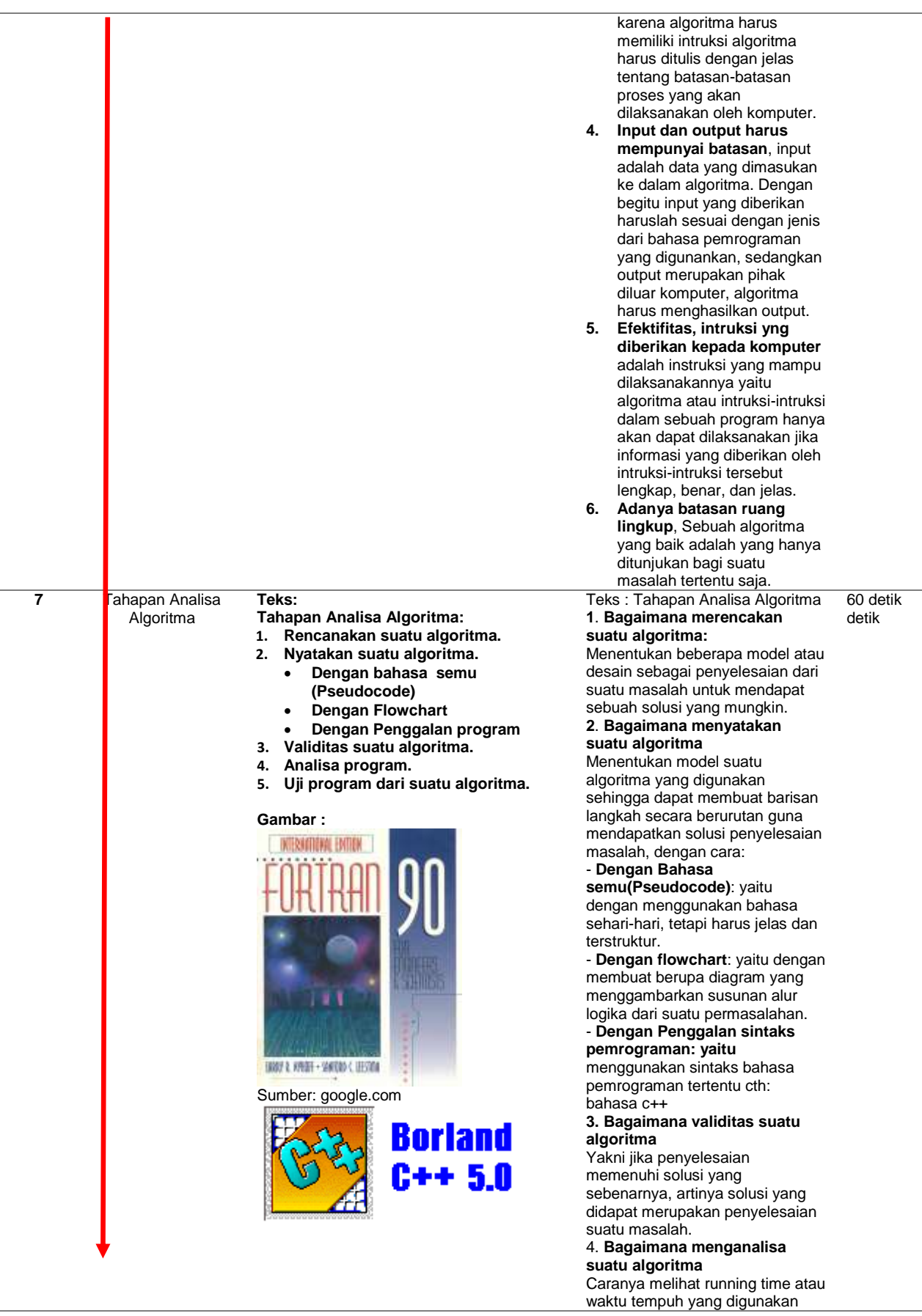

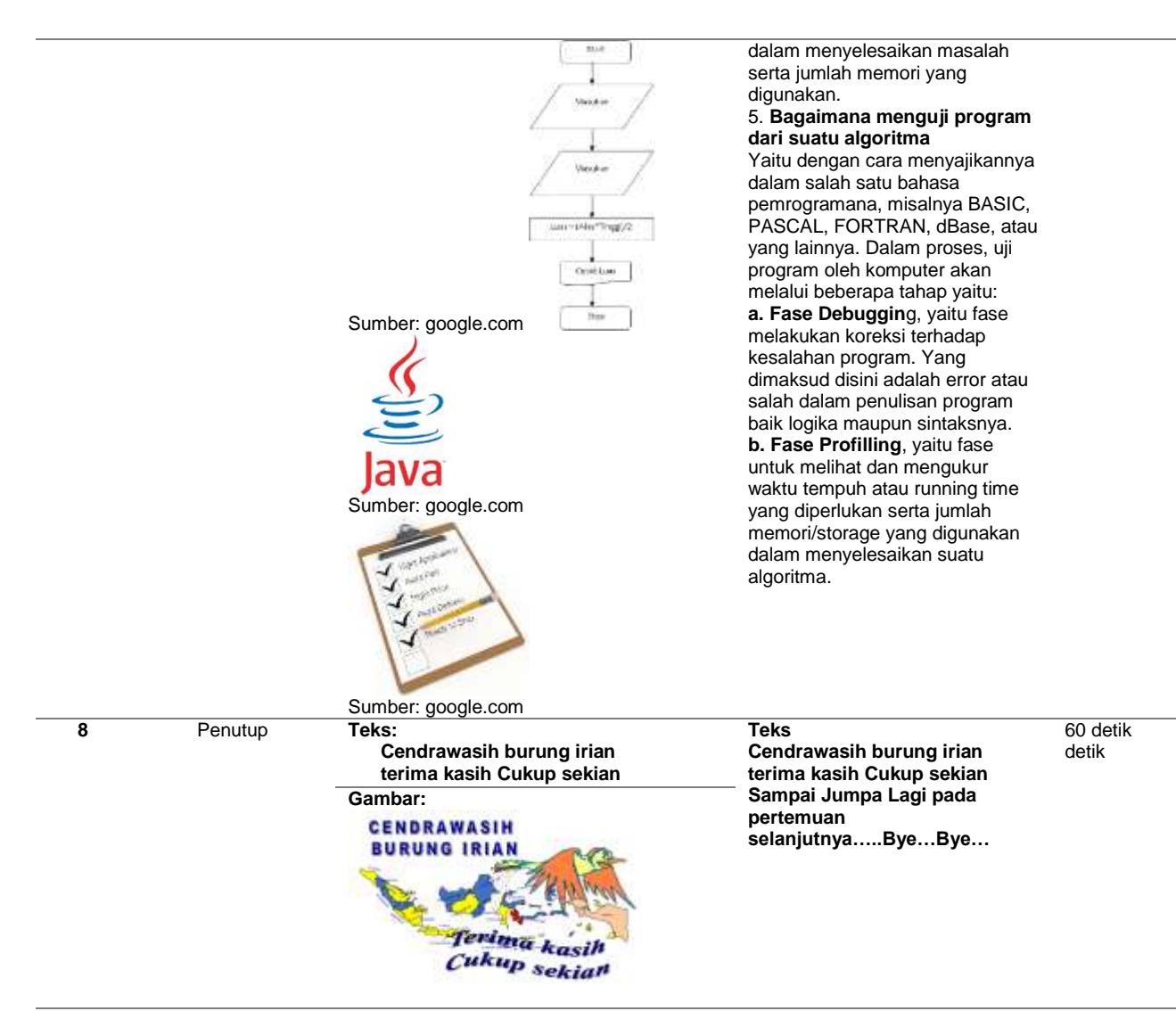

Sumber: Hasil Penelitian (2017)

F. Menginstal aplikasi VideoScribe

Menurut Wirahadie (2016) Video scribe merupakan video animasi tangan yang membuat sebuah gambar. Gambar-gambar ini akan dirangkai membentuk suatu rangkaian cerita dalam bentuk video. Sebelum membuat video scribe dengan aplikasi saprkol, dapat mendownload aplikasinya terlebih dahulu. Tapi, jika dinstal sebaiknya unduh filenya terlebih dahulu di [http://www.sparkol.com.](http://www.sparkol.com/) Sebenarnya aplikasi ini berbayar namun, bisa menggunakan versi trialnya untuk uji coba.

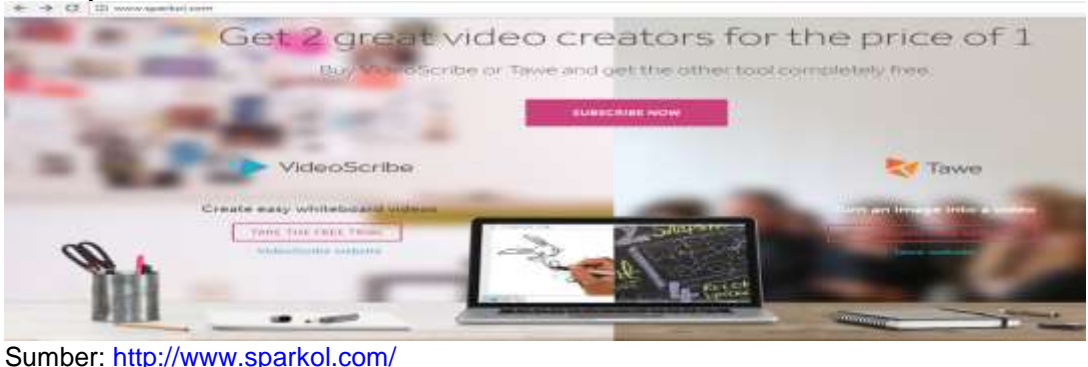

Gambar 3. Tampilan Home Sparkol

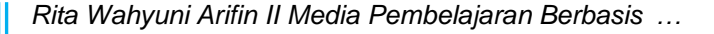

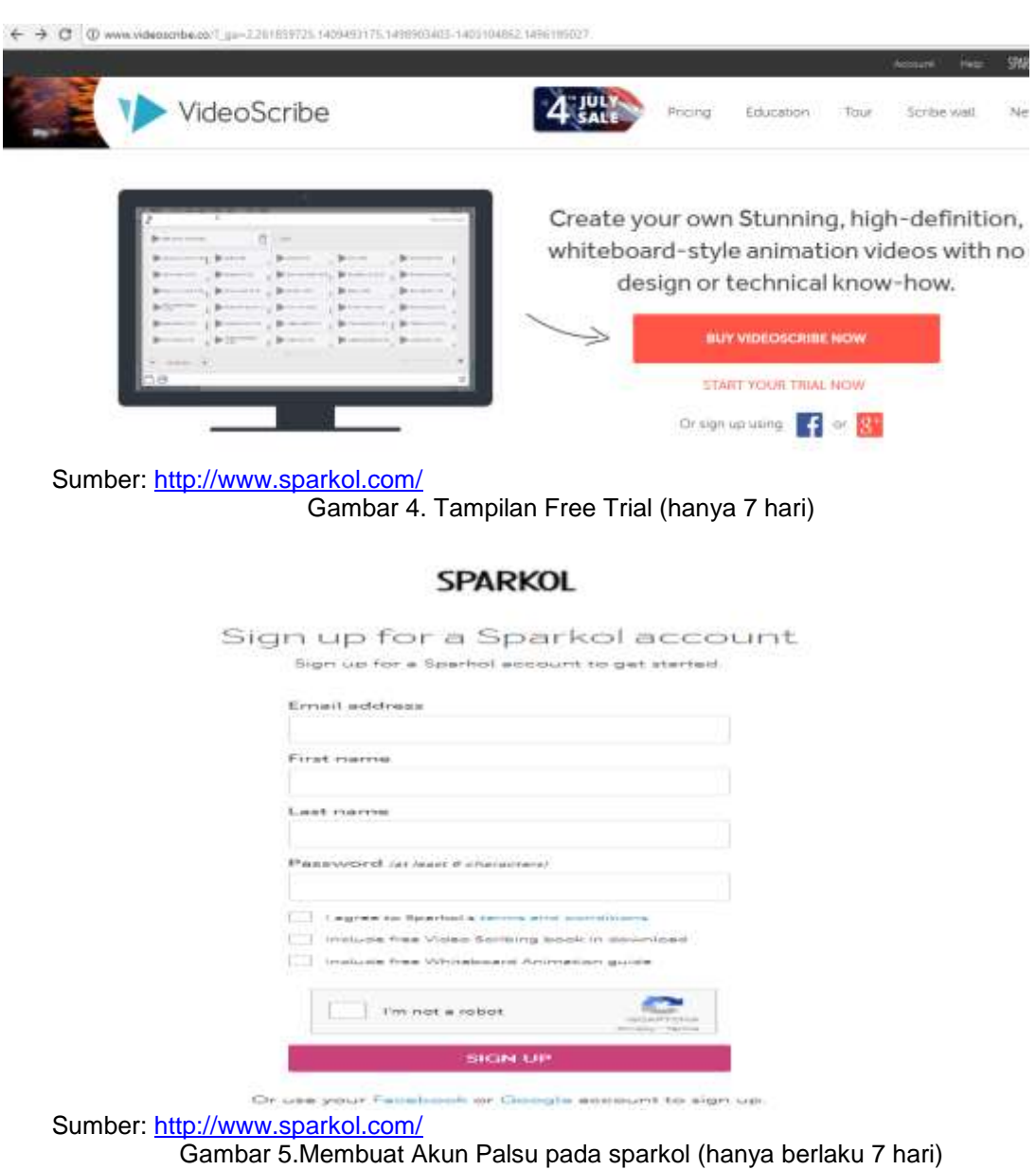

- G. Pembuatan VideoScribe dengan Sparkol
	- Buka aplikasi sparkol yang sudah diunduh, kemudian lakukan login.

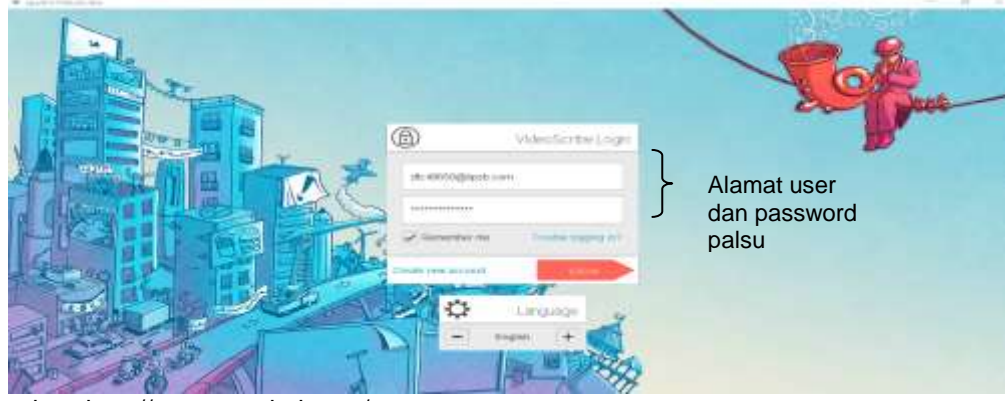

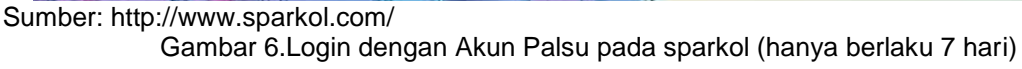

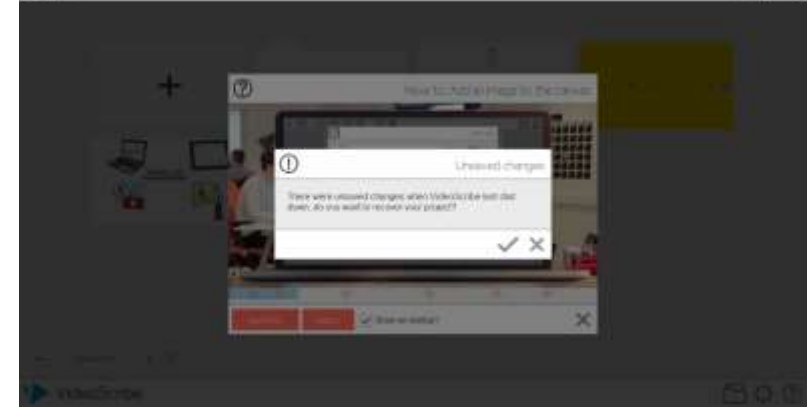

Kemudian akan muncul tampilan seperti ini, silahkan klik tanda centang √ untuk melanjutkannya

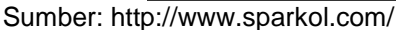

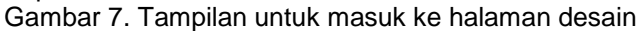

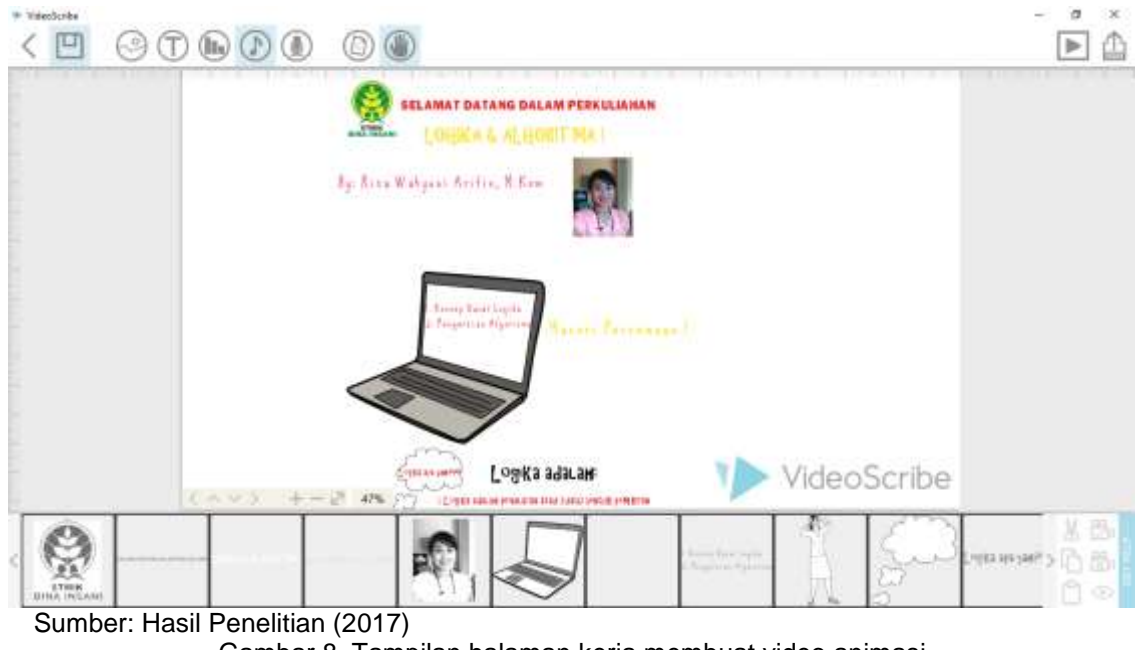

Gambar 8. Tampilan halaman kerja membuat video animasi

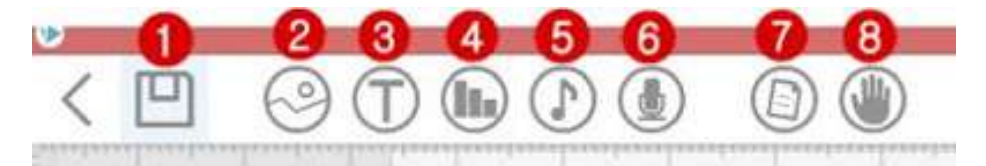

Sumber[: http://www.wirahadie.com/2016/05/cara-membuat-video-scribe-dengan-aplikasi-sparkol.html](http://www.wirahadie.com/2016/05/cara-membuat-video-scribe-dengan-aplikasi-sparkol.html) Gambar 9. Tampilan halaman menu pada videoscribe

## Keterangan:

- 1. Simbol untuk menyimpan hasil kerja
- 2. Untuk memasukkan karakter atau gambar
- 3. Untuk memasukkan tulisan atau teks
- 4. Untuk memasukkan tanggal, bulan, dan tahun pada video
- 5. Untuk memasukkan musik ke dalam video
- 6. Untuk memasukkan suara narasi atau rekaman suara untuk video
- 7. Mengubah tampilan background video

8. Untuk mengubah animasi pada video, misalnya gambar tangan menulis atau tangan yang bergerak lainnya.

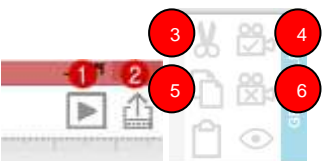

Sumber[: http://www.wirahadie.com/2016/05/cara-membuat-video-scribe-dengan-aplikasi-sparkol.html](http://www.wirahadie.com/2016/05/cara-membuat-video-scribe-dengan-aplikasi-sparkol.html)

Gambar 10. Tampilan halaman menu pada videoscribe sebelah kanan atas dan bawah Keterangan:

- 1. Untuk melihat priview video hasil kerja sebelum dirender atau dipublikasikan
- 2. Untuk ekspor atau mempublikasikan hasil kerja dalam bentuk video
- 3. Untuk menghilangkan atau menghapus elemen pada video
- 4. Untuk mengkopi sebuah elemen tertentu
- 5. Untuk mengunci bidikan atau sorotan pada layar
- 6. Untuk menghapus bidikan atau sorotan pada layar

### **3.2 Hasil**

Adapun Hasil dari pembuatan media pembelajaran berbasis video animasi adalah dapat dilihat pada tautan file di [https://www.youtube.com/watch?v=oQk6s4RIS3Q.](https://www.youtube.com/watch?v=oQk6s4RIS3Q)

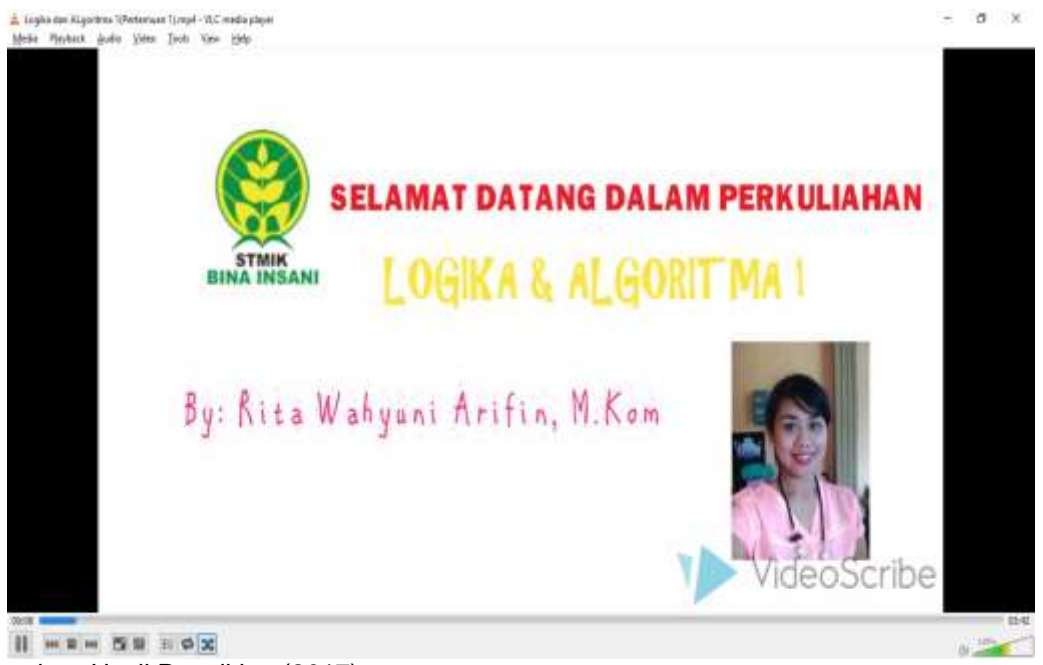

Sumber: [Hasil](http://www.sparkol.com/) Penelitian (2017) Gambar 11. Tampilan media pembelajaran berbasis video animasi

### **4. Kesimpulan**

Berdasarkan hasil dan pembahasan diatas maka penulis dapat kesimpulan bahwa:

- a. Dengan Media pembelajaran berbasis multimedia interaktif berupa video animasi dapat mahasiswa tidak menjadi jenuh dan bersemangat dalam memperhatikan materi perkuliahan logika dan algoritma 1.
- b. Dengan media pembelajaran berbasis multimedia interaktif dapat menjadi solusi bagi mahasiswa yang tertinggal materi pertemuan karena dengan video, mahasiswa dapat mengulang-ulang materi tersebut dan mengunduhnya pada tautan yang disediakan kapan dan dimana saja.
- c. Dengan media pembelajaran berbasis multimedia interaktif dapat menjadi solusi dalam penyajian materi agar tidak monoton.

d. Pembuatan media pembelajaran ini masih dalam tahap pengembangan sehingga masih belum sempurna, baik dari sisi desain maupun dari sisi materi yang disajikan. Hendaknya dapat dikembangkan dengan menambahkan audio atau suara yang akan memberikan penjelasan pada mengenai materi yang sedang ditampilkan. Semoga dipenelitian selanjutnya dapat lebih disempurnakan menjadi media pembelajaran yang lebih baik dari sisi materi maupun desain.

### **Referensi**

- Binanto I. 2010. Multimedia Digital Dasar Teori dan Pengembangannya. Edisi 1. Yogyakarta. Andi Offset. 2
- Sarwiko D. 2012. Pengembangan Media Pembelajaran Berbasis Multimedia Interaktif Menggunakan Macromedia Director Mx (Studi Kasus Mata Kuliah Pengolahan Citra Pada<br>Jurusan S1 Sistem Informasi). E-Journal Komputer. Jurusan S1 Sistem Informasi). <http://publication.gunadarma.ac.id/handle/123456789/2921>

Suyanto M.2005. Multimedia Alat Untuk Meningkatkan Keunggulan Bersaing. Yogyakarta. Andi.

- Wardoyo TCT. 2015. Pengembangan Media Pembelajaran Berbasis Video Animasi Pada Mata pelajaran Mekanika Teknik Di SMK Negeri 1 Purworejo. Yogyakarta. Universitas Negeri Yogyakarta. Pendidikan Teknik Sipil dan Perencanaan.
- Wirahadie. 2016. Cara Membuat Video Scribe Dengan Aplikasi Sparkol diakses melalui <http://www.wirahadie.com/2016/05/cara-membuat-video-scribe-dengan-aplikasi-sparkol.html> pada tanggal 01 Juli 2017 pukul 19:17 wib.

<http://www.sparkol.com/>

[http://www.google.com](http://www.google.com/)

[http://wikipedia.com](http://wikipedia.com/)